## **Korištenje interaktivne ploče u predškolskom odgoju**

### **Šaško, Lucija**

#### **Undergraduate thesis / Završni rad**

**2019**

*Degree Grantor / Ustanova koja je dodijelila akademski / stručni stupanj:* **University of Pula / Sveučilište Jurja Dobrile u Puli**

*Permanent link / Trajna poveznica:* <https://urn.nsk.hr/urn:nbn:hr:137:664556>

*Rights / Prava:* [In copyright](http://rightsstatements.org/vocab/InC/1.0/) / [Zaštićeno autorskim pravom.](http://rightsstatements.org/vocab/InC/1.0/)

*Download date / Datum preuzimanja:* **2024-04-27**

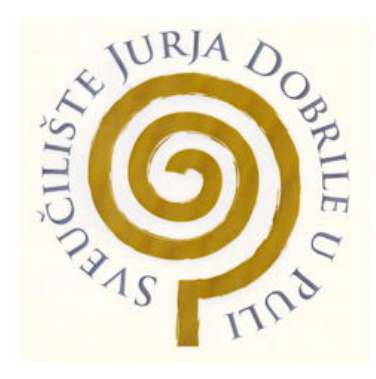

*Repository / Repozitorij:*

[Digital Repository Juraj Dobrila University of Pula](https://repozitorij.unipu.hr)

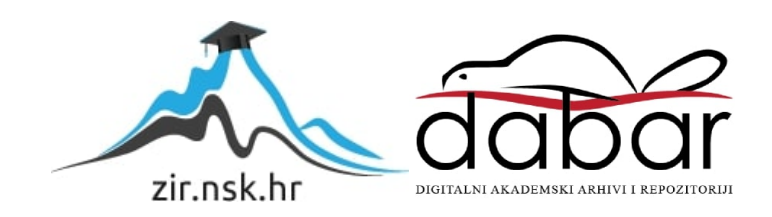

## **SVEUČILIŠTE JURJA DOBRILE U PULI FAKULTET ZA ODGOJNE I OBRAZOVNE ZNANOSTI**

## **LUCIJA ŠAŠKO**

# **KORIŠTENJE INTERAKTIVNE PLOČE U PREDŠKOLSKOM ODGOJU**

## **ZAVRŠNI RAD**

Pula,rujan 2019.

## SVEUČILIŠTE JURJA DOBRILE U PULI FAKULTET ZA ODGOJNE I OBRAZOVNE ZNANOSTI

LUCIJA ŠAŠKO

## **KORIŠTENJE INTERAKTIVNE PLOČE U PREDŠKOLSKOM ODGOJU**

### ZAVRŠNI RAD

JMBAG: 0012254992, izvanredni student Studijski smjer: Izvanredni preddiplomski stručni studij predškolski odgoj Predmet: Informatika Znanstveno područje: 5. Društvene znanosti Znanstveno polje: 5.04. Informacijske i komunikacijske znanosti i 5.07. Pedagogija Znanstvena grana: 5.04.02 informacijski sustavi i informatologija i 5.07.04 pedagogija ranog i predškolskog odgoja Mentor: Janko Žufić, mag. ing. elth.

Pula, rujan 2019.

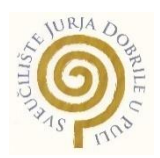

### **IZJAVA O AKADEMSKOJ ČESTITOSTI**

Ja, dolje potpisana Lucija Šaško, kandidatkinja za prvostupnicu Predškolskog odgoja, ovime izjavljujem da je ovaj Završni rad rezultat isključivo mojega vlastitog rada, da se temelji na mojim istraživanjima te da se oslanja na objavljenu literaturu kao što to pokazuju korištene bilješke i bibliografija. Izjavljujem da niti jedan dio Završnog rada nije napisan na nedozvoljen način, odnosno da je prepisan iz kojega necitiranog rada, te da ikoji dio rada krši bilo čija autorska prava. Izjavljujem, također, da nijedan dio rada nije iskorišten za koji drugi rad pri bilo kojoj drugoj visokoškolskoj, znanstvenoj ili radnoj ustanovi.

**Student Student Student Student Student Student Student Student Student Student Student Student Student Student** 

Lucija Šaško

U Puli, 26.09.2019. godine

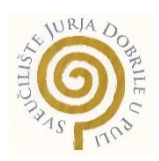

#### **IZJAVA**

o korištenju autorskog djela

Ja, Lucija Šaško dajem odobrenje Sveučilištu Jurja Dobrile u Puli, kao nositelju prava iskorištavanja, da moj završni rad pod nazivom Korištenje interaktivne ploče u predškolskom odgoju, koristi na način da gore navedeno autorsko djelo, kao cjeloviti tekst trajno objavi u javnoj internetskoj bazi Sveučilišne knjižnice Sveučilišta Jurja Dobrile u Puli te kopira u javnu internetsku bazu završnih radova Nacionalne i sveučilišne knjižnice (stavljanje na raspolaganje javnosti), sve u skladu s Zakonom o autorskom pravu i drugim srodnim pravima i dobrom akademskom praksom, a radi promicanja otvorenoga, slobodnoga pristupa znanstvenim informacijama.

Za korištenje autorskog djela na gore navedeni način ne potražujem naknadu.

U Puli, 26.09. 2019.

en de la provincia de la provincia de la provincia de la provincia de la provincia de la provincia de la provi

\_\_\_\_\_\_\_\_\_\_\_\_\_\_\_\_\_\_\_

## SAŽETAK

Moderne tehnologije su postale dio naše svakodnevice. Svuda su oko nas i, htjeli mi to prihvatiti ili ne, mijenjaju način naših života. Promjene su vidljive u svim društvenim aspektima uključujući i obrazovanje. Tradicionalne učionice kakve pamtimo su zamijenile moderne verzije učionica sa interaktivnim pločama. U ovom radu je teorijski i kroz konkretan primjer objašnjeno korištenje interaktivnih ploča u dječjim vrtićima. Na početku rada je predstavljen povijesni razvoj ploča, nakon čega su navedene vrste interaktivnih ploča i one koje se danas najčešće koriste. Zatim su navedene prednosti i nedostaci interaktivnih ploča te njih utjecaj na djecu i predavače. I za kraj ovog rada opisan je primjer upotrebe interaktivne ploče u jednom zagrebačkom vrtiću.

**Ključne riječi:** interaktivna, ploča, vrtić, učenje

#### ABSTRACT

Modern technologies have become a part of our everday life. They are all around us and, whether we like it or not, they are changing the way we live. The changes have been made in all aspects of our society including education. Traditional classrooms as we remember have been replaced by its modern version with an interactive whiteboard. In this paper, the use of interactive whiteboards in kindergartens is explained theoretically and through a specific example. At the beginning of the papre, the historical development of the boards is presented, followed by the types of interactive boards and the most commonly used today. The advantages and disadvantages of interactive whiteboards are then outlined and their impact on children and teachers. Finally, an example of using an interactive whiteboard in one kindergarten in Zagreb is described.

**Key words:** interactive, board, kindergarten, learning

## SADRŽAJ

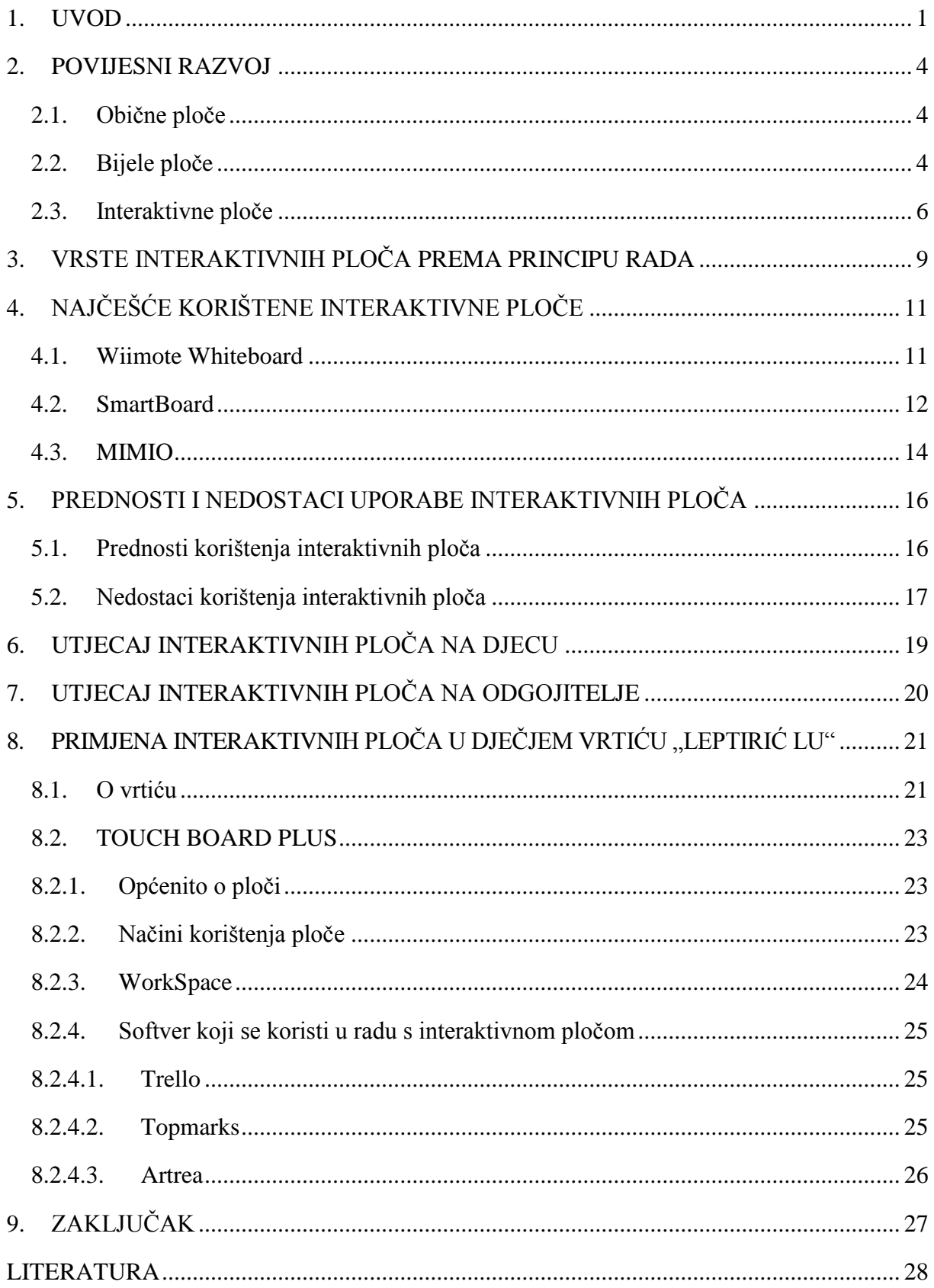

### <span id="page-7-0"></span>1. UVOD

Odgojna i nastavna sredstva podrazumijevaju sve one objekte, koje odgojitelj, nastavnik, dijete ili učenik koriste kod aktivnosti, obrade novih nastavnih sadržaja, učenja, vježbanja i provjere.

U skladu sa gore navedenom definicijom svako nastavno sredstvo kao dopuna govornoj riječi treba unositi novinu u način rada i razbiti monotonost govora, treba povećati zanimanje učenika i aktivirati njihovu pažnju. U tom smislu dobro nastavno sredstvo treba navoditi djecu na potrebu vršenja usporedbe kao i traženja uzročno – posljedične veze između pojava i objekata sa jedne i prethodnih kao i novih saznanja sa druge strane.

Tehnička dostignuća i njihov utjecaj na aktivnosti i nastavu daju mogućnost pronalaska i konstruiranja nastavnih sredstava koja će djecu i učenike upoznavati sa razvojem tehnologije od prvih dana njihovog odgoja i obrazovanja.

Učenje započinje od trenutka kada se osoba rodi. Proces učenja započinje prije nego što dijete krene u školu.

Interaktivne ploče povećavaju interes djece i učenika i olakšavaju učenje. Upotreba interaktivne ploče pomaže u rješavanju problema i pitanja. Također, povećava se komunikacija između djece/učenika i odgojitelja/učitelja s jedne strane, te međusobna komunikacija između samih djece/učenika s druge strane. Zaključno, interaktivne ploče motiviraju djecu/učenike i potiču ih na dodatni angažman.

Jedna važna stvar koju nauče prije škole je matematika, posebice u svakodnevnom osnovnom životu. Na primjer, traženje jedne šalice vode ili traženje dva kolačića i slično. Matematika je vrlo važna za svu djecu kako bi razumjeli i analizirali svijet oko sebe. Predškolske ustanove imaju glavnu ulogu u pomaganju djeci da steknu matematičke osnove podučavajući ih pojmovima brojeva i geometrije.

Prema istraživanjima, djecu u dobi od 2-3 godine nauče popis riječi s brojevima, kardinalnost i pisane simbole za brojeve, najviše do broja 6. U dobi od četiri godine razvijaju iste vještine za brojeve između šest i deset, a malo tko može doseći i veće brojeve. Drugim riječima, djeca mogu pravilno nabrojati od jedan do šest ili od jedan do deset, ovisno o dobi, isprva pomoću prstiju, a kasnije pomoću predmeta, čim savladaju brojanje. Tada će moći prepoznati da posljednji prebrojeni broj pokazuje količinu skupa [1].

Slijedom toga, zaključujemo da je broj simbol koji se koristi za predstavljanje količine skupa. Da bi učenici mogli prebrojati količinu, moraju ju brojati ispravnim redoslijedom i prepoznati da je zadnji navedeni broj točan broj koji predstavlja količinu.

Matematika je vrlo važna disciplina u našem životu. Pomaže nam kroz cijeli život rješavanjem problema, lakim izvođenjem proračuna, predviđanjem, upravljanjem našim vremenom i novcem i rješavanjem svakodnevnih situacija koje uključuju brojeve. Brojanje je važna matematička vještina. Vještine kao što su korespondencija, kardinalnost i redoslijed stječu se prilikom učenja brojanja [1].

Za korisnu lekciju iz matematike potrebni su pristupi usredotočeni na učenika. Nadalje, moramo uključiti aktivnosti koje potiču komunikaciju i integrirati druge discipline s matematikom. To će dovesti do razvoja razine razmišljanja učenika.

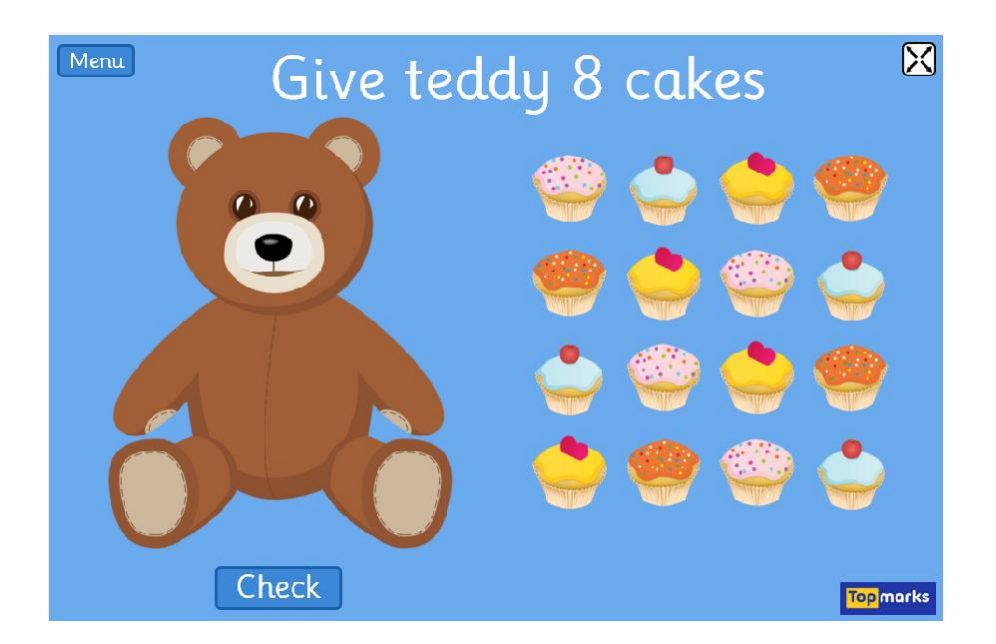

Slika 1. Primjer lekcije iz matematike

Interaktivna ploča može se koristiti u raznim znanstvenim aktivnostima koje su usko povezane s učionicom i djeca se mogu učinkovito uključiti u kolektivno učenje, uključujući zadatke otvorenog tipa, niz kumulativnih zadataka koje je postavio odgojitelj/učitelj i zadao ih djeci/učenicima, a to mogu biti zadaci koji zahtijevaju integraciju materijala temeljenih na web stranicama ili istražni rad koji zahtijeva raspravu, vizualnu prezentaciju i bilješke.

Na taj način predavači dobivaju povratno dvije važne informacije. Prva važna povratna informacija je na koji način učenici primjenjuju stečeno znanje, a druga je sama uključenost djece u proces poduke.

Korištenje interaktivne ploče za vizualne prezentacije, interaktivne igre i testove ne samo da pomažu odgojiteljima/nastavnicima u stvaranju aktivnog okruženja, nego također pomažu djeci/učenicima u vježbanju npr. stranog jezika.

Tehnologija motivira djecu/učenike tijekom procesa učenja te pruža više mogućnosti za govor i pisanje stranog jezika. To znači da bi odgojitelji trebali nastojati pronaći nove načine motiviranja učenika integriranjem tehnologije u svakodnevna predavanja. Istraživanje je pokazalo da učionica za digitalno učenje opremljena interaktivnom pločom pokazuje vrijednost za postizanje performansi jednakih između učenika koji uče strani jezik i onih učenika kojima je to materinji jezik.

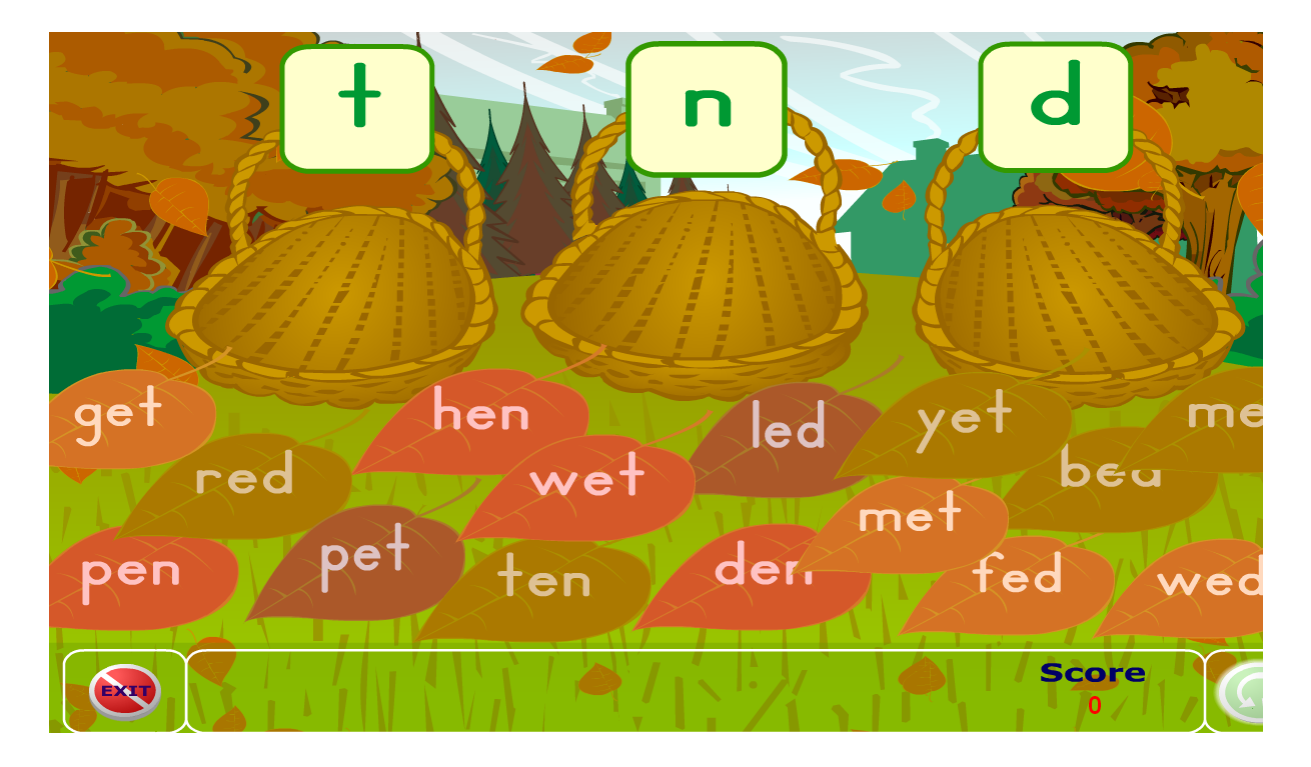

Slika 2. Primjer zadatka iz engleskog jezika

### <span id="page-10-0"></span>2. POVIJESNI RAZVOJ INTERAKTIVNE PLOČE

Uvođenje ploča u obrazovne ustanove je uvelike olakšalo sustav obrazovanja. Prije pojave ploča sistem educiranja se bazirao na usmenoj predaji odgojno-obrazovnog kadra, te je bez ikakvih pisanih bilješki otežavalo praćenje nastave učenicima. Međutim, nakon što je sadržaj nastave bio dostupan na ploči, i time cijelom razredu, učenici su mogli lakše pratiti što se događa i aktivnije sudjelovati u samoj nastavi.

#### <span id="page-10-1"></span>2.1. Obične ploče

Izum ploče se najčešće pripisuje Jamesu Pillansu, ravnatelju jedne srednje škole u Škotskoj. James Pillans je htio da njegove lekcije iz zemljopisa budu vidljive svim učenicima stoga je sakupio učeničke ploče od škriljevca, te ih je spojio u jednu veliku ploču na zidu. Njegovu ideju o pločama u Sjedinjene Američke Države je prenio George Baron, koji je predavao matematiku na vojnoj akademiji. Ubrzo se primjena ploča proširila cijelom Amerikom, a ujedno i ostalim zemljama svijeta [2].

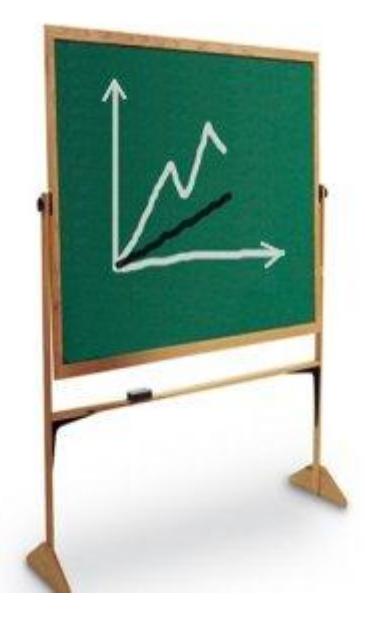

Slika 3. Obična ploča

#### <span id="page-10-2"></span>2.2. Bijele ploče

Bijela ploča je sjajna, obično bijela, površina primjerena za netrajne markere. One su slične običnim crnim pločama, uz razliku da je po bijelim pločama olakšano pisanje i brisanje

sadržaja. Popularnost bijelih ploča je naglo porasla sredinom 90-ih godina prošlog stoljeća te je od tada postala neizostavno sredstvo mnogih poslovnih sastanaka, sveučilišnih dvorana te ostalih poslovnih okruženja.

Albert Stallion je otkrio bijele ploče 60-ih godina prošlog stoljeća radeći u tvrtki Alliance (danas poznatoj pod nazivom PolyVision) koja se bavila proizvodnjom emajliranog čelika za arhitektonske obloge. Stallion je primijetio da se one mogu koristiti i kao površina za pisanje.

Bijele ploče su bile dostupne na tržištu početkom 60-ih godina 20. stoljeća, međutim masivno su se počele koristiti tek 30 godina poslije. U početku su se za brisanje ploče koristile vlažne krpe, a tragovi markera su ostajali na pločama čak i nakon brisanja. Izbrisivi markeri su otkriveni 1975. god. [3].

Za izradu površine bijele ploče koristi se 6 vrsti materijala:

- melamin
- obojeni čelik ili aluminij
- porculan
- laminatni materijal
- kaljeno staklo
- polipropilenski film.

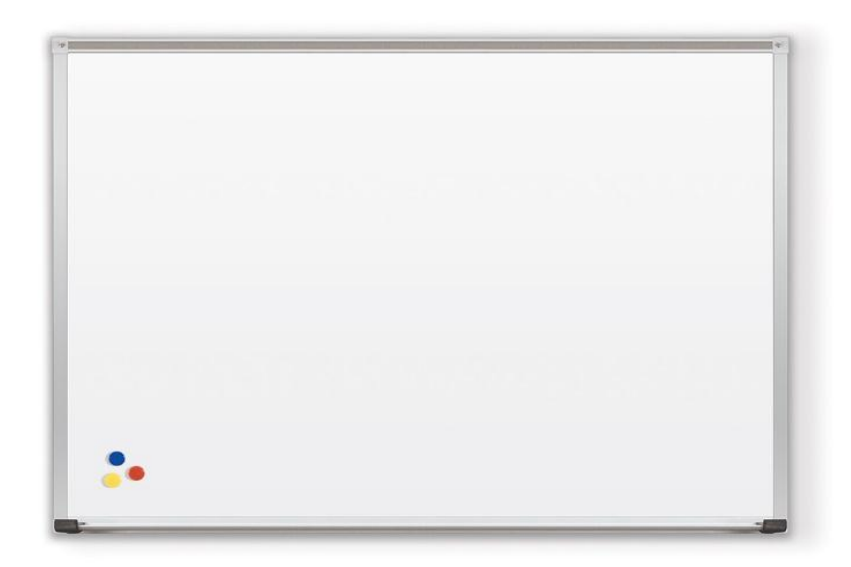

Slika 4. Bijela ploča

#### <span id="page-12-0"></span>2.3. Interaktivne ploče

Začetnici ideje o interaktivnim pločama su David Martin i Nancy Knowlton, koji su kasnije osnovali tvrtku pod nazivom *SMART Technologies* i predstavili prvu interaktivnu ploču 1991. godine. Prvotna ideja je bila kreirati uređaj koji bi radio kao bijela ploča i računalo, međutim do plasiranja na tržište uvedena je značajka osjetljivosti na dodir, odnosno pisanje sadržaja prstima po ploči. Interaktivna ploča je veliki interaktivni zaslon u obliku bijele ploče. Može biti samostalno računalo sa zaslonom osjetljivim na dodir koje se samostalno koristi za obavljanje zadataka i operacija ili uređaj za povezivanje koji se koristi kao touchpad za kontrolu računala s projektora. Interaktivna ploča se putem USB kabela spoji na računalo. Na taj način ploča može koristiti napajanje iz računala ili može imati samostalno napajanje. Interaktivni projektor uključuje CMOS kameru ugrađenu u projektor, tako da projektor proizvodi sliku, ali također detektira položaj aktivne IR svjetlosne olovke kada dodiruje površinu na kojoj se projicira slika [4]. Na slici 3. je prikazan kronološki razvoj interaktivnih ploča do 2012. godine [5]. Do danas, *SMART Technologies* usavršava svoje proizvode i poboljšava dosadašnje inovitete.

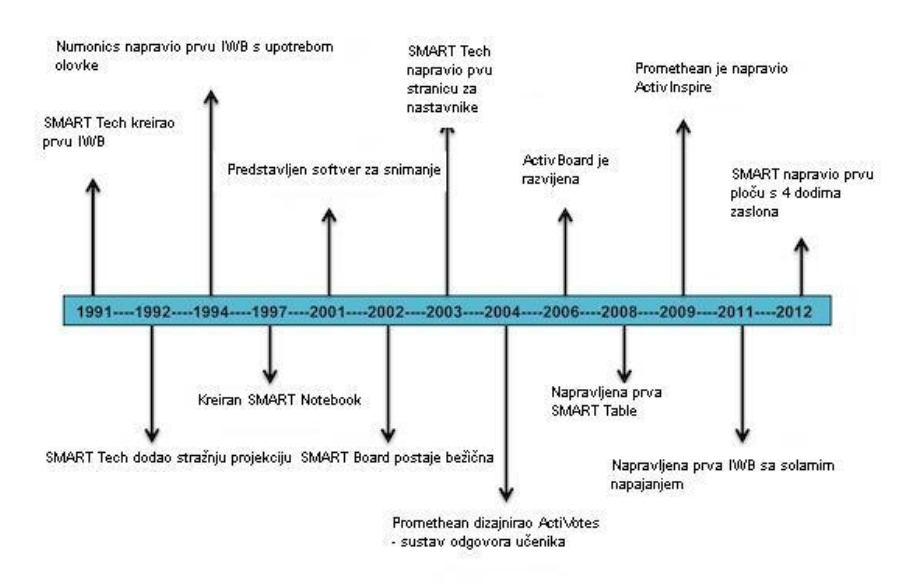

Slika 5. Kronološki razvoj interaktivnih ploča

Poslije izuma prve interaktivne ploče, mnogi drugi modeli su prezentirani od trvrtke SMART Technologies, ali i drugih tvrtki poput *Promethean World* i *Numonices* [5]. Godinu dana nakon prve interaktivne ploče, SMART Technologies su napravili interaktivnu ploču sa stražnjom projekcijom. Stražnje projekcije interaktivne bijele ploče smještaju projektor iza

osjetljive površine bijele ploče tako da se ne pojave sjene. Također, na ovaj način se izbjegava problem s prednjim projekcijskim pločama kod kojih predavač mora gledati u svjetlost projektora dok održava predavanje. Međutim, sustavi sa stražnjom projekcijom su znantno skuplji od sustava s prednjom projekcijom, često su vrlo veliki i ne mogu se montirati izravno na zid. Nedugo nakon toga, točnije 1994. godine, tvrtka Numonices je svojim djelatnicima dodijelila nekoliko interaktivnih ploča te su oni uz dodatni trud i istraživanja kreirali prvu interaktivnu ploču koja je koristila olovku. Godine 1997. SMART izdaje softverski program pod nazivom SMART Notebook.

Nakon 2001. godine razvijen je software kojim su unaprijeđene dosadašnje osnovne funkcije interaktivne ploče. Software je omogućio snimanje i prikazivanje video zapisa, audio zapisa, predavanja, prezentacija i slično.

Tvrtka Promethean World 2009. godine je dizajnirala novi software za ploču ActivBoard. Promethean ActivBoard dolazi s dvije olovke: tamno siva olovka je za nastavnike, a svijetlo siva za učenike. Aplikacija koju koristi se zove ActivInspire. U toj aplikaciji je potrebno odabrati boje i gumice. Za razliku od SmartBoard-a moguće je koristiti više od 4 boje. Te iste godine tvrtka PolyVision je dizajnirala interaktivnu ploču, dosta jeftiniju u odnosu na ostale interaktivne ploče, te time gotovo utrostručila njihovu prodaju. Eno interaktivne ploče pružaju bežičnu interaktivnost s računalom upotrebom eno olovke povezane s pločom preko Bluetooth-a. Računalo je spojeno na projektor koji projicira sliku na ploču. Eno interaktivne bijele ploče su izrađene od keramičkog čelika tako da se mogu koristiti i kao obične bijele ploče [6].

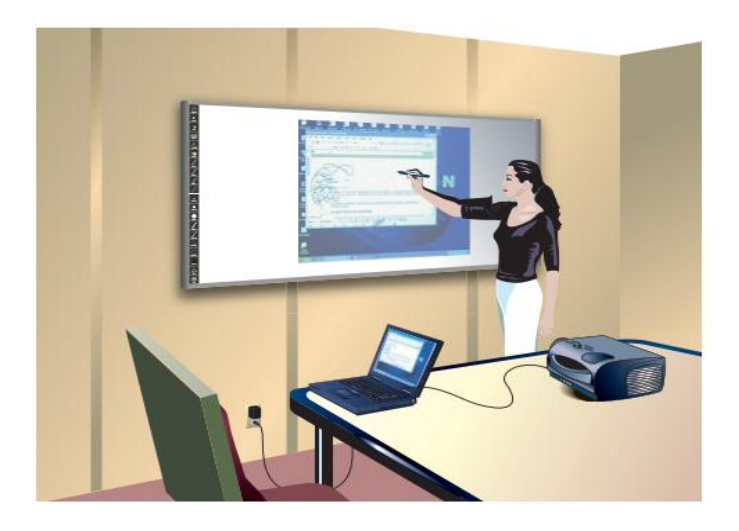

Slika 6. Upotreba eno interaktivne ploče

Jedan od najnovijih modela je ploča s četiri dodirna interaktivna zaslona tvrtke SMART Technologies. To znači da može podržavati četiri korisnika koji istovremeno pišu na istoj ploči bez ometanja.

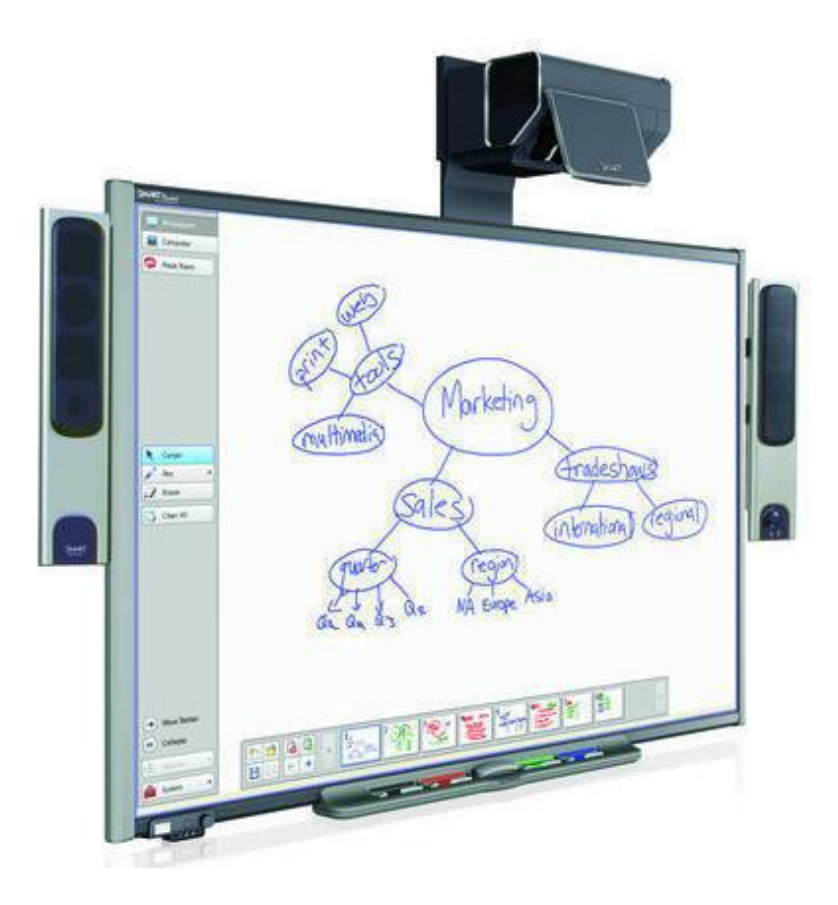

Slika 7. Interaktivna ploča

### <span id="page-15-0"></span>3. VRSTE INTERAKTIVNIH PLOČA PREMA PRINCIPU RADA

#### a) Interaktivne ploče bazirane na skeniranju i prepoznavanju infracrvenih signala [7]

Ove ploče najčešće imaju velike radne površine, većinom na zidu, nekim drugim ravnim površinama ili čak na podu. S računalom se povezuju putem USB kabla ili Bluetooth-om. Pokret korisnikovog prsta, olovke ili nekog drugog pokazivača po radnoj površini registrira se presretanjem ili hvatanjem infracrvenog signala i tumači kao akcija izvedena mišom, najčešće lijevi klik miša. Ovakve ploče se danas rjeđe koriste jer su napravljene jednostavnije i preciznije interaktivne ploče.

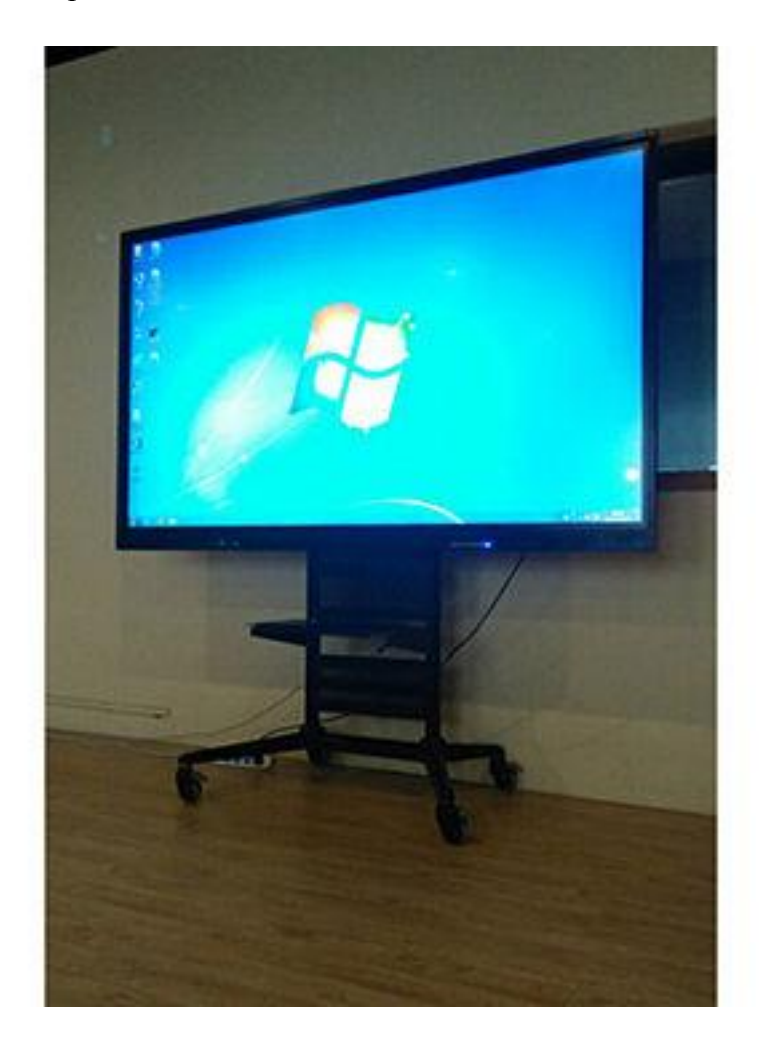

Slika 8: Interaktivna ploča sa IR zaslonom

b) Interaktivne ploče sa površinama osjetljivima na dodir [4]

Ploče iz ove grupe jedine doista posjeduju ploču kao hardver koja se postavlja na pokretni nosač ili se montira izravno na zid kao klasična ploča. Radna površina ovih ploča je osjetljiva na dodir, tako da se u radu koriste razne vrste pokazivača, među kojima su prsti najčešća alternativa. Ploče posjeduju razne mehanizme za prepoznavanje mjesta pritiska na radnoj površini koji se tumače kao akcije izvedene mišem. Ispod radne površine se uglavnom nalaze membrane i senzori koji registriraju pritisak jer se na mjestu kontakta prsta i ploče napravi spoj na dodiru membrane i senzora i sama lokacija kontakta se na taj način utvrđuje elektronski. Slika s računala se projecira na ploču pomoću projektora, a najčešća vrsta veze između računala i ploče je USB kabel. Ovakve ploče se i danas sve više koriste zbog lakoće upotrebe same ploče.

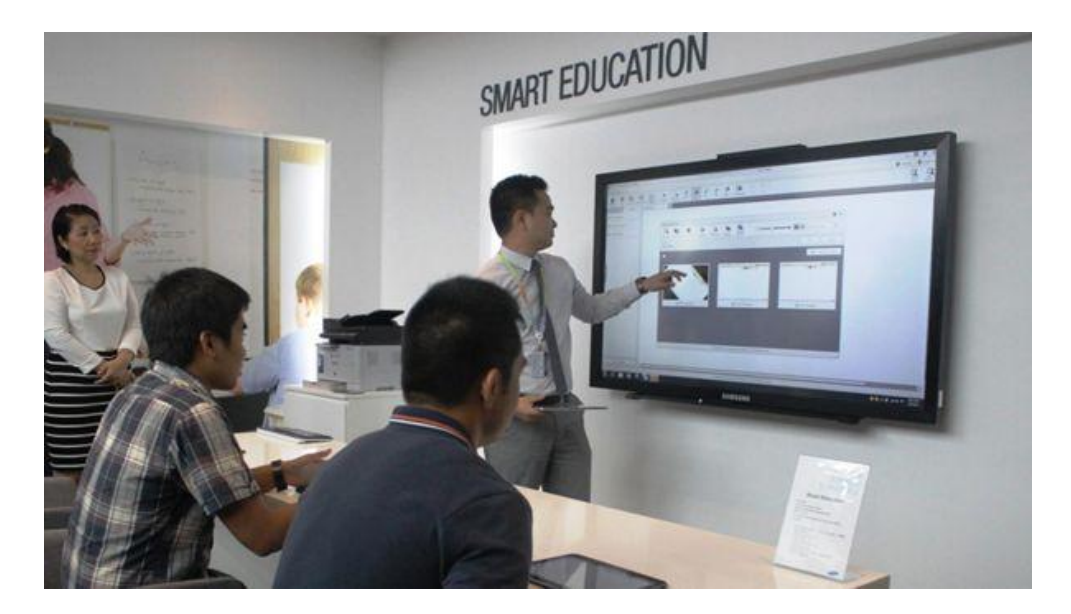

Slika 9: Interaktivna ploča s površinom osjetljivom na dodir

## <span id="page-17-0"></span>4. NAJČEŠĆE KORIŠTENE INTERAKTIVNE PLOČE

Najčešće korištene interaktivne ploče su SmartBoard, Wiimote Whiteboard i MIMIO te će u daljnjem tekstu biti navedene neke njihove karakteristike.

#### <span id="page-17-1"></span>4.1. Wiimote Whiteboard [8]

Wiimote Whiteboard interaktivna ploča je dobila ime po Wiimote kontroleru koji je "srce" sistema i koji je dio Nintendo igrače konzole. Sam Wiimote je izvanredan uređaj. U sebi ima infracrvenu kameru rezolucije 1024 x 768, akcelerometar, zvučnik i bluetooth adapter. Wiimote se može povezati s računalom preko bluetooth povezivanja koje se ostvaruje pomoću eksternog USB BT adaptera.

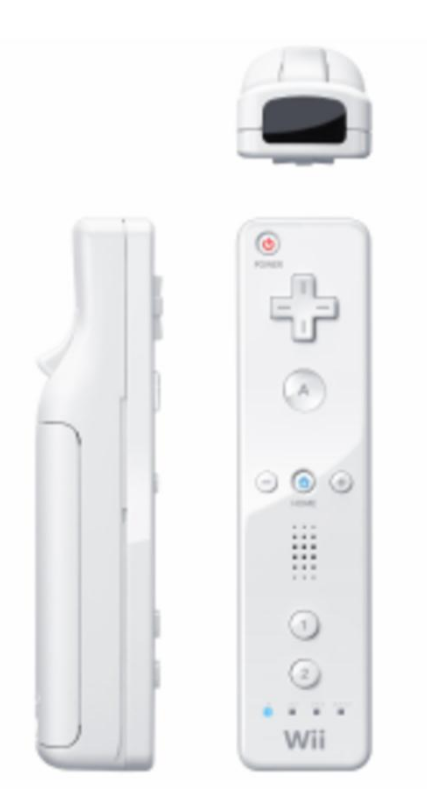

Slika 10. Wiimote kontroler

Wiimote uz pomoć svoje infracrvene kamere može pratiti položaje izvora infracrvenog zračenja i prosljeđivati njihove koordinate računalu. Infracrvenom olovkom kao izvorom infracrvenog signala "pišemo" po zidu (ploči), a taj signal pomoću infracrvene kamere detektira wiimote kontroler. Informaciju o infracrvenim signalima Wiimote kontroler prenosi Bluetooth vezom do računala na kojem osluškuje softver, Smoothboard, koji protumači ovu informaciju i izvrši adekvatnu radnju na računalu. Slika sa računala projicira se na isti zid, po kojem "pišemo", i tako smo dobili interaktivnu površinu, odnosno interaktivnu elektronsku ploču. Na ovaj način infracrvena olovka preuzima ulogu miša, a pritisak na tipkovnici na infracrvenoj olovci ulogu lijevog klika mišem.

Wiimote Whiteboard je nastao kao rezultat istraživanja Johnnyja Chunga Leeja koje je smislio način kako da pomoću Wiimote kontrolera, bilo koju ravnu površinu pretvori u interaktivnu elektronsku ploču.

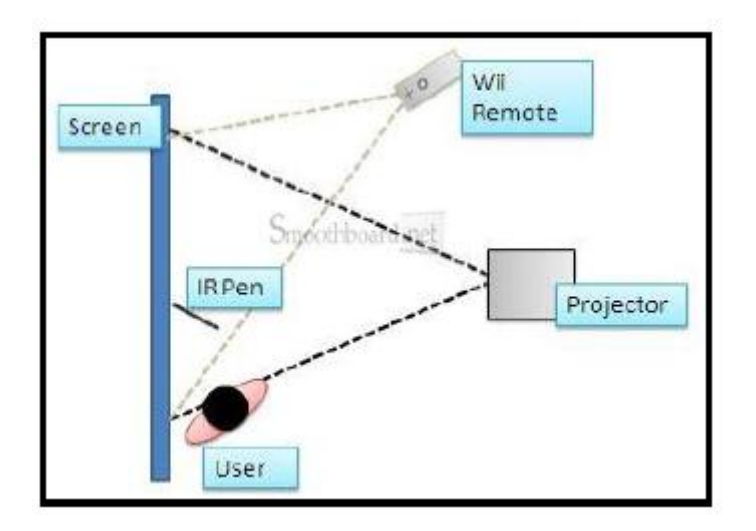

Slika 11. Primjer Wiimote Whiteboard

#### <span id="page-18-0"></span>4.2. SmartBoard [9]

Interaktivna ploča SmartBoard je interaktivna ploča čija je radna površina osjetljiva na dodir. SmartBoard ploča podrazumijeva upotrebu računala i projektora:

- Računalo šalje sliku aplikacije na projektor.
- Projektor projicira sliku na interaktivnu ploču.

Interaktivna ploča ponaša se i kao monitor i kao ulazni uređaj, omogućavajući nam kontrolu nad aplikacijom jednostavnim dodirivanjem prstima. Pritisak prsta na interaktivnu ploču SmartBoard identičan je kliku miša. Aplikacije se otvaraju na isti način kao i na stolnom računalu, ali umjesto korištenja miša, jednostavno pritisnemo prstom jednom za lijevi klik, ili dvaput brzo za dvoklik na željenom mjestu. Orijentacijom interaktivne ploče osiguravamo usklađenost pokazivača miša sa mjestom pritiska prsta.

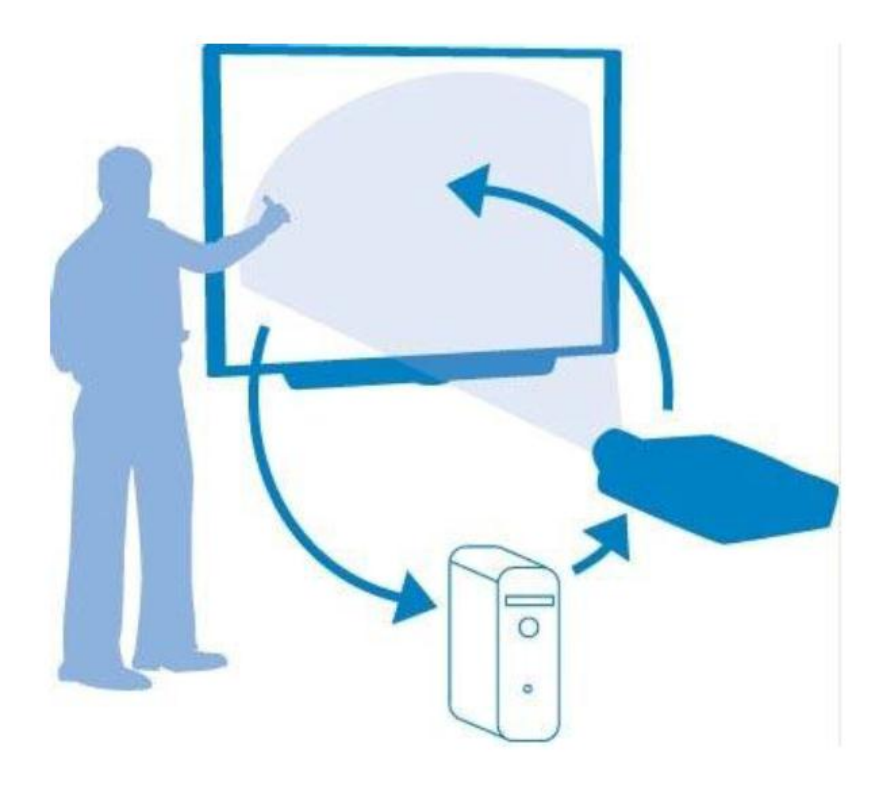

Slika 12. Primjer načina rada SmartBoard-a

SmartBoard ploča sadrži i držač za olovke SMART Pen. Sastoji se od četiri obojena ležišta za olovke (crna, crvena, zelena i plava boja) i jednog ležišta za spužvu vrlo sličnu onoj za običnu bijelu ploču koja se koristi sa markerima. Svako ležište ima optički senzor koji detektira kada su olovke i brisači izvađeni. Sve dok je ležište za olovku prazno, koristimo olovku ili prst za pisanje po radnoj površini ploče u boji te olovke. Tehnologija u držaču dovoljno je pametna da zna koji je alat posljednji izvađen iz svojeg ležišta. Ako uklonite brisač iz njegovog ležišta dok istovremeno držite olovku, držač za olovke će pretpostaviti da želimo brisanje. Male diode iznad ležišta pokazuju koji je alat posljednji izvađen iz ležišta.

Držač za olovke ima najmanje dva gumba. Jedan gumb se koristi za pokretanje virtualne tipkovnice na ekranu, odnosno radnoj površini. Pritiskom na gumb Keyboard na držaču za olovke pokrećemo virtualnu tipkovnicu na ekranu kako bismo mogli tipkati ili uređivati tekst u bilo kojoj aplikaciji ne udaljavajući se od interaktivne ploče. SmartBoard ima vlastitu virtualnu tipkovnicu koja omogućava da odaberemo koju tipkovnicu želimo koristiti prema konkretnoj potrebi.

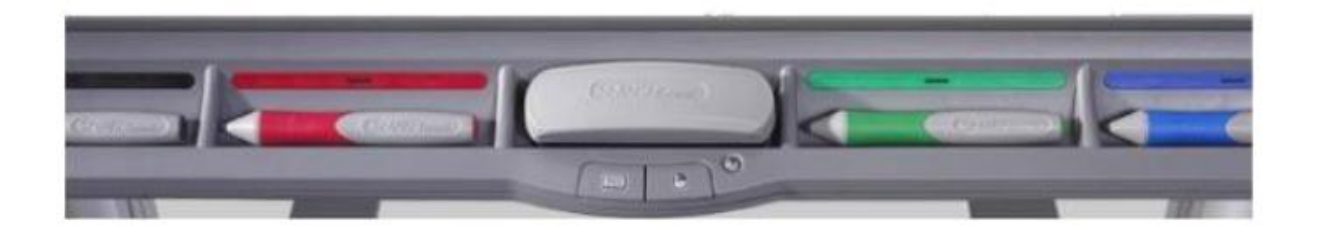

Slika 13. SMART Pen

#### <span id="page-20-0"></span>4.3. MIMIO [10]

Mimio je interaktivna ploča čija je radna površina projicirana slika na običnoj bijeloj ploči. Na bočnoj strani obične bijele ploče postavlja se Mimio Xi Interactivity koji se povezuje USB kablom sa računalom ili wireless vezom.

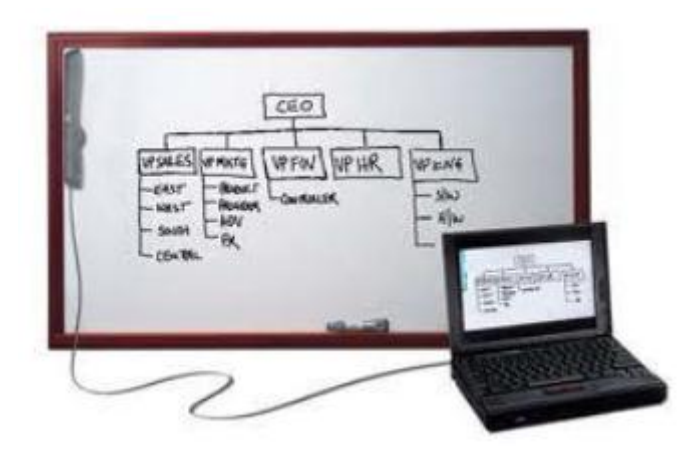

Slika 14. Primjer MIMIO ploče

Mimio ploča također podrazumijeva upotrebu računala i projektora. Računalo šalje sliku aplikacije na projektor. Projektor projicira sliku na ploču (u ovom slučaju običnu bijelu ploču na kojoj je pričvršćen Interactivity).

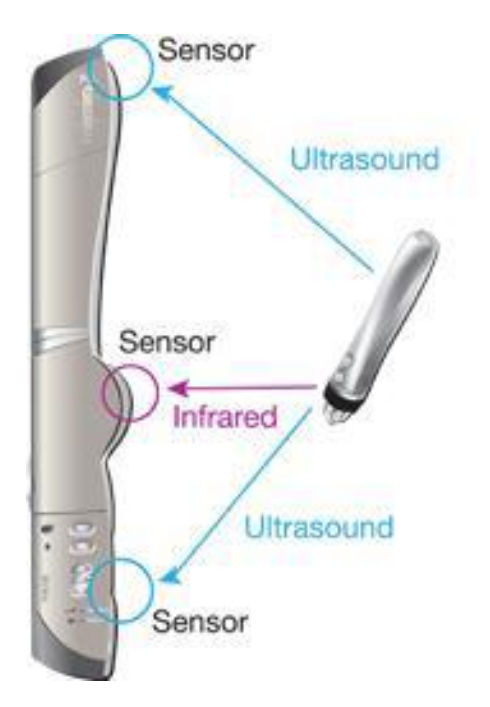

Slika 15. Mimio Interactivity uređaj

Senzori na Mimio Interactivity uređaju (ultrazvučni i infracrveni) registriraju poziciju pritiska stylus-a i šalju tu informaciju softveru na računalu koju na toj poziciji izvrši adekvatnu radnju, odnosno lijevi klik mišem. Interaktivna ploča ponaša se i kao monitor i kao ulazni uređaj, omogućavajući nam kontrolu nad aplikacijom upotrebom Mimio interaktivnost miša, tj. specijalne olovke koju zovemo i stylus.

MimioClassroom je komplet alata za snimanje, kreiranje i prezentaciju podataka koji obuhvaća: MimioStudio softver, MimioTeach, MimioInteractivity, MimioCapture, Mimio komplet za snimanje, MimioVote, MimioView, Mimio Podloga. Da bismo imali funkcionalnost interaktivne ploče, od svih navedenih dijelova Mimio Classroom kompleta potrebno je imati samo softver MimioStudio i hardver MimioInteractivity.

Koristeći uređaj MimioInteractivity sa računalom i projektorom, lekcije i prezentacije možemo koristiti izravno s radne površine bijele ploče. Koristeći interaktivni režim softvera MimioStudio, pomoću Mimio interaktivnost miša upravljamo pomjeranjem pokazivača na zaslonu, slično kao što bismo to učinili mišem na računalu.

### <span id="page-22-0"></span>5. PREDNOSTI I NEDOSTACI UPORABE INTERAKTIVNIH PLOČA

Glavni razlog uspjeha interaktivnih ploča jest činjenica da potiče suradnju djece i učenika tijekom predavanja. Sadržaj prikazan na interaktivnim pločama privlači pažnju djece i učenika i čini predavanja zanimljivijima i lakše pamtljivima.

S obzirom da je interaktivna ploča relativno novi pojam za klasične učionice, mnoge obrazovne ustanove su prilično skeptične kada je u pitanju uvođenje takve promjene u njihov postojeći sustav. Stoga, prije negoli donesu odluku, potrebno je proučiti prednosti i nedostatke korištenja interaktivnih ploča. [11]

#### <span id="page-22-1"></span>5.1. Prednosti korištenja interaktivnih ploča

Najveće prednosti interaktivn ploče su [12]:

• Poboljšane lekcije

Interaktivne ploče spajaju različite načine učenja u jedno. Djeca i učenici mogu učiti gledajući, slušajući i koristeći ploču. Zbog toga djeca i učenici uče bolje i pamte više.

• Interaktivno učenie

Koristeći se pločom, djeca i učenici postaju dio lekcije te također mogu učiti jedni druge i jedni od drugih. Njihovo razumijevanje predmeta vidljivo je kroz način na koji dodiruju, crtaju ili pišu po ploči. Cijeli razred/grupa može učiti kroz igranje edukacijskih igara. Pozitivna stvar je to što odgojitelji i učitelji kroz te igre mogu odmah dobiti povratnu informaciju o zainteresiranosti djece/učenika.

• Lako korištenje i održavanje

Interaktivne ploče su čiste i zahtijevaju minimalno održavanje. Sadržaj se mijenja koristeći posebne olovke namijenjene isključivo za ploču stoga nema nereda niti bilo kakvog dodatnog čišćenja.

• Fleksibilnost

Različiti sadržaji se mogu prikazivati na ploči, bilo da se radi o tekstu, fotografijama, grafovima, ilustracijama ili video isječcima. Odgojitelji i učitelji mogu pripremiti kreativne lekcije ili preuzeti gotove sadržaje kako bi dodatno zaintrigirali djecu i učenike.

#### • Povezanost sa internetom

Interaktivne ploče su povezane s internetom što daje pregršt *on-line* alata i informacija. Odgojitelji i učitelji imaju pristup različitim izvorima kojima mogu upotpuniti već pripremljene lekcije i dodatno pojasniti gradivo.

• Integrirana tehnologija

Interaktivne ploče dopuštaju integraciju mnogih drugih tehnologija za provođenje aktivnosti i poboljšanje učenja. Može se spojiti raznorazne uređaje na njih, kao što su računala, mikroskopi ili kamere.

• Dokazana učinkovitost

Učenici su više koncentrirani tijekom nastave što je vidljivo poboljšanjem ocjena, njihovog izražavanja, duže pamte naučene stvari. Kada su učenici više uključeni u nastavu, bolje pamte.

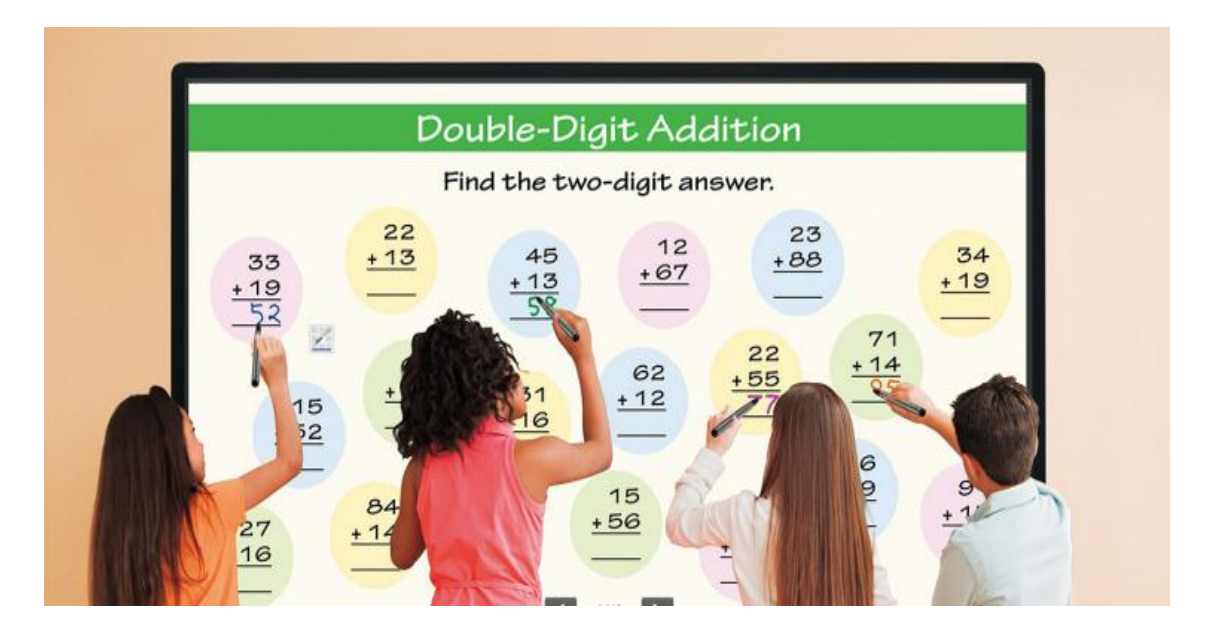

Slika 16. Primjer korištenja ploče u nastavi

#### <span id="page-23-0"></span>5.2. Nedostaci korištenja interaktivnih ploča

Kako sam ranije navela prednosti, red je da navedem i nedostatke interaktivne ploče [13]

- Cijena
- Iako je cijena interaktivne ploče niska u usporedbi sa cijenom opremanja razreda IT tehnologijama ili kupovinom prijenosnih računala ili tableta za svako dijete, većina ustanova si ih ne može priuštiti.
- Neiskorištenost tehnologije od strane učitelja i odgojitelja

Stariji odgojitelji i učitelji obično ne vole nove tehnologije. Interaktivne ploča nisu iznimka. Nekim odgojiteljima/učiteljima je upotreba ploča komplicirana dok se drugi žale jer moraju mijenjati svoj način održavanja aktivnosti i predavanja. Ustanove si ne mogu dopustiti kupovinu uređaja čiji potencijal ne mogu u potpunosti iskoristiti.

• Poduka odgojitelja

Kada vrtić ili bilo koja druga odgojno-obrazovna ustanova odluči investirati u nove, moderne uređaje, mora se pobrinuti da isti budu iskorišteni u punom potencijalu. Vrtić mora uložiti vrijeme i novac u poduku odgojitelja kako bi mogli koristiti ploču ispravno. Ne samo da odgojitelji moraju naučiti koristiti ploču, također ju moraju znati integrirati u svoje održavanje aktivnosti i poučavanja. Ovo zahtijeva puno vremena i truda te bi vrtići trebali dobro razmisliti prije nego se odluče nabaviti interaktivnu ploču.

## <span id="page-25-0"></span>6. UTJECAJ INTERAKTIVNIH PLOČA NA DJECU [14]

Kod svake promjene u klasičnoj nastavi, bitne su povratne informacije djece. U većini slučajeva, promjene budu pozitivno iskustvo. U ovom poglavlju opisat će se neki od utjecaja korištenja interaktivnih ploča na djecu.

- Djeca su više motivirana za rad, na početku zbog zainteresiranosti radi nove tehnologije, a kasnije i zbog njenih prednosti.
- Lakše svladavanje kompliciranijih sadržaja. (Upotreba video materijala, korištenje animacija koje sadrže mogućnost promjene parametara koji rezultiraju promjenom izlaznih parametara.)
- Smanjena potreba vođenja pisanih bilješki. Sve što se nalazi na ploči može se spremiti u elektronskom obliku i kasnije koristiti za ponavljanje i analize.
- Adekvatan pristup odgojitelja i upotreba interaktivne ploče potiče djecu na diskusije i razmjenu mišljenja.
- Posljedica zadnje dvije točke je veća suradnja između djece i poboljšana uključenost u nastavu.

## <span id="page-26-0"></span>7. UTJECAJ INTERAKTIVNIH PLOČA NA ODGOJITELJE [15]

Kao što promjene u nastavi jako utječu na djecu, isti takav učinak imaju i na odgojitelje. Na samom početku, odgojiteljima se čini da će imati previše posla zbog noviteta uvedenih u aktivnosti predavanja. Međutim, s vremenom dok shvate princip rada interaktivnih ploča, većinom shvate kako im one olakšavaju predavanja.

- Upotreba interaktivnih ploča omogućuje odgojiteljima da na lakši način sačuvaju sve iskorištene materijale za kasniju upotrebu.
- Mogućnost dijeljenja materijala sa ostalim odgojiteljima.
- Ušteda vremena jer je predavanje puno efikasnije sa pripremljenim materijalima u odnosu na izradu materijala ručno i tijekom predavanja. (Npr. odgojitelj može na računalu potražiti ranije pripremljeni crtež umjesto da ga crta ručno.)
- Ušteda vremena omogućuje promjenu pristupa i pedagoške prakse, odgojitelji imaju više vremena za diskusije s djecom, provjere, analize, praćenje ponašanja djece...

## <span id="page-27-0"></span>8. PRIMJENA INTERAKTIVNIH PLOČA U DJEČJEM VRTIĆU "LEPTIRIĆ LU"

U ovom poglavlju ću opisati primjer korištenja interaktivne ploče u Dječjem vrtiću "Leptirić Lu" iz Zagreba.

#### <span id="page-27-1"></span>8.1. O vrtiću

Dječji vrtić *Leptirić Lu* osnovan je 2004. godine. Plan i program dječjeg vrtića odobren je od Ministarstva znanosti, obrazovanja i sporta [16]. U vrtiću postoje dvije mješovite skupine djece. U jednoj prostoriji se nalazi interaktivna ploča i sva djeca kroz tjedan rade na toj ploči. Tijekom jednog dana 4 podgrupe djece stignu odraditi svoje zadatke na ploči. Ostatak djece za to vrijeme najčešće ide na otvoreno-na igralište ili ostaju unutra s drugom odgojiteljicom, ali su vrata cijelo vrijeme otvorena pa ukoliko djeca to žele, mogu u bilo kojem trenutku otići u drugu grupu kod druge odgojiteljice.

Vrtić trenutno nema svoje sadržaje za interaktivnu ploču nego koriste besplatne sadržaje dostupne na internetu. Trenutno rade na razvoju vlastitih sadržaja koji bi bili primjereni njihovom vrtiću. Taj bi sadržaj odgovarao potrebama djece koji pohađaju taj vrtić, a sve na temelju zapažanja odgojiteljica o tome što djeca najviše vole, što im je zabavno, edukativno i ono što odgojiteljice smatraju da bi bilo edukativno.

Jedna aktivnost izgleda tako da djeca redom idu na ploču, ponekad u paru ukoliko je aktivnost ili igra namijenjena za dvoje. Aktivnost traje 30 minuta. Sadržaji na interaktivnoj ploči su na engleskom i hrvatskom jeziku pa im odgojiteljica po potrebi prevađa sadržaj ukoliko je potrebno.

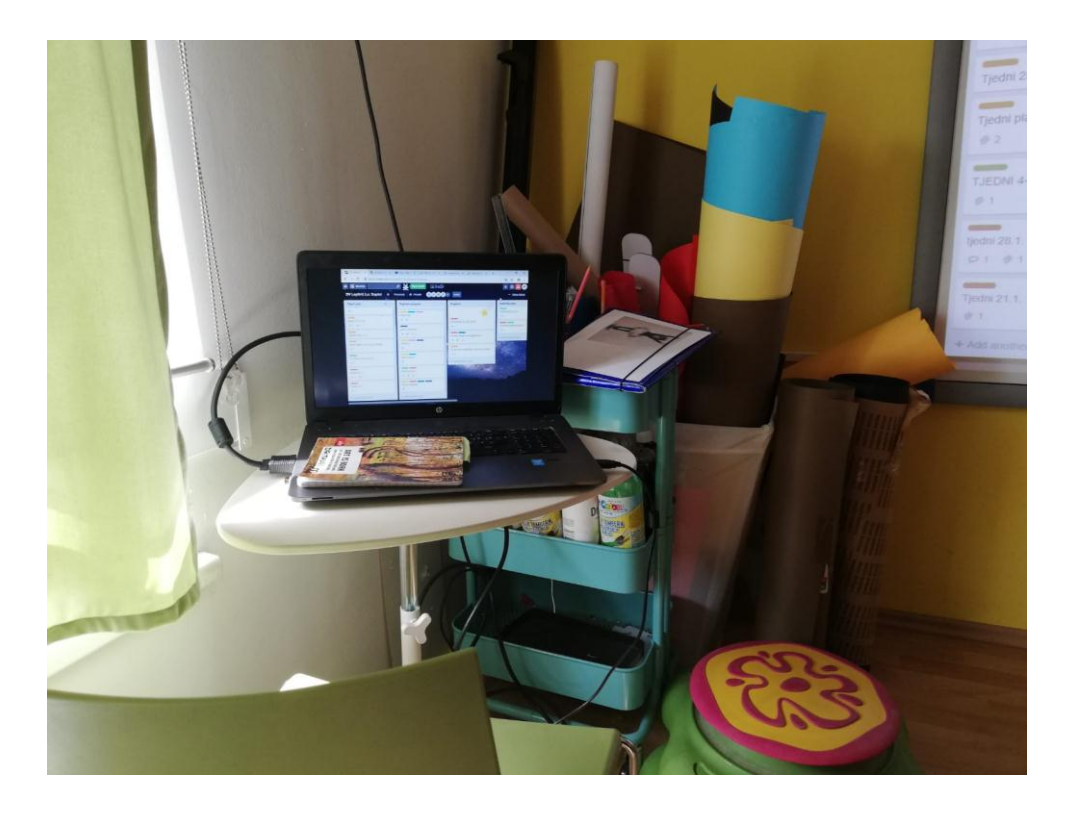

Slika 17. Računalo koje se koristi za rad na interaktivnoj ploči

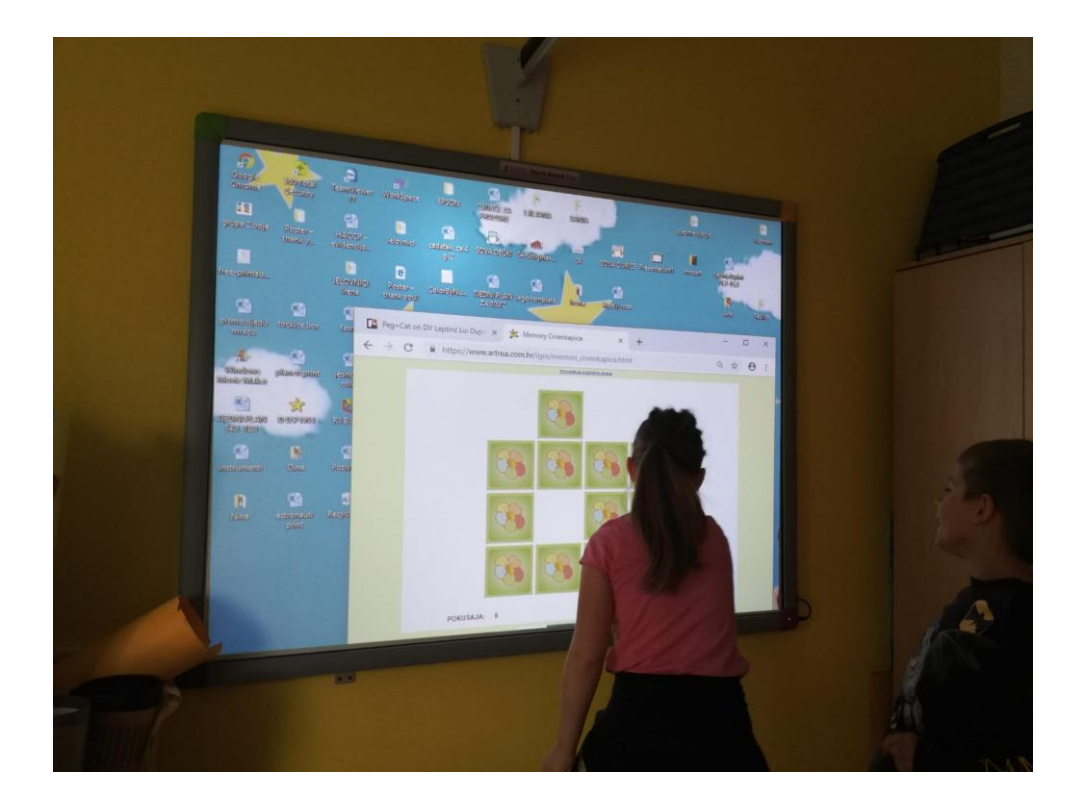

Slika 18. Interaktivna ploča i djeca za vrije morištenja interaktivne ploče

#### <span id="page-29-0"></span>8.2. TOUCH BOARD PLUS

U ovom poglavlju ću opisati karakteristike i način rada interaktivne ploče koja se koristi u navedenom vrtiću.

#### <span id="page-29-1"></span>8.2.1. Općenito o ploči [17]

Touch Board Plus sadrži tehnologiju osjetljivu na dodir, omogućujući predavačima i učenicima upotrebu ploče Touch Board Plus olovkama ili prstima. Istovremeno se može koristiti šest kontaktnih točki na ploči. Ploča dolazi sa softverom Workspace koji omogućava stvaranje interaktivnog sadržaja .

#### <span id="page-29-2"></span>8.2.2. Načini korištenja ploče

U niže navedenim tablicama će biti opisani načini upotrebe interaktivne ploče koja se koristi u vrtiću.

a) Naredba miša

| Naredba miša | Opis                             | Radnja miša                             | Radnja |
|--------------|----------------------------------|-----------------------------------------|--------|
| Lijevi klik  | Otvoriti stavku                  | Dodirnuti i pustiti                     |        |
| Dupli klik   | Otvoriti datoteke i<br>mape      | Dva puta brzo<br>kliknuti               |        |
| Desni klik   | Otvaranje padajućeg<br>izbornika | Dodirnuti sa dva<br>prsta malo odvojena |        |
| Povući       | Povući stavke po<br>ekranu       | Pomaknuti prst lijevo<br>ili desno      |        |

*Tablica 1:* Naredbe miša koje se koriste na ploči

#### b) Radnje pomoću dodira

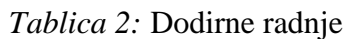

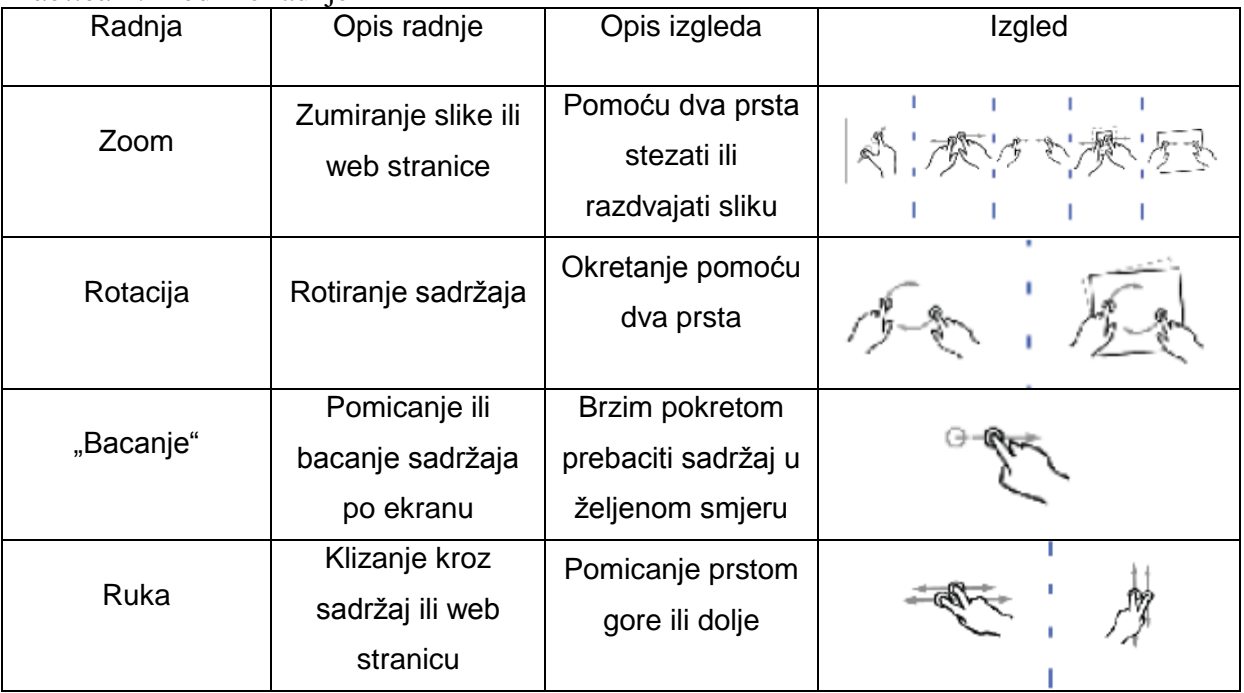

### <span id="page-30-0"></span>8.2.3. WorkSpace [17]

WorkSpace nudi alate za stvaranje i održavanje prezentacija, poboljšanje postojećih materijala posebnim efektima, napomene za isticanje ključnih točki, dodavanje bilješki koje sadrže dodatne informacije ili komentare učenika.

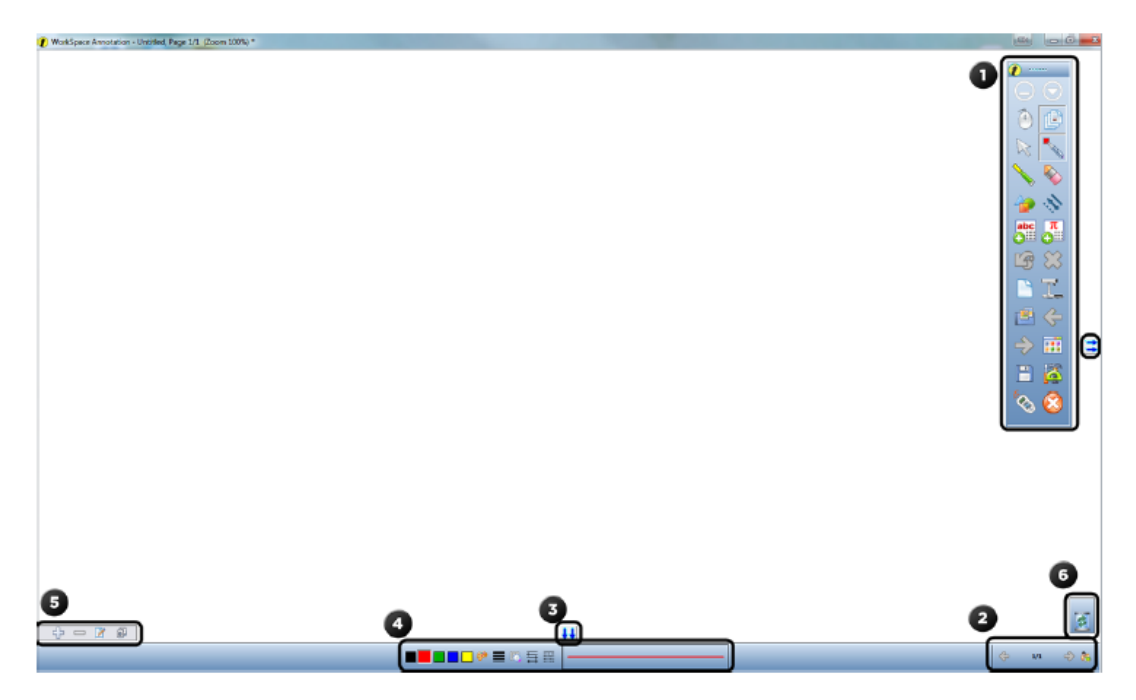

Slika 19. Izgled WorkSpace prozora

#### <span id="page-31-0"></span>8.2.4. Softver koji se koristi u radu s interaktivnom pločom

#### <span id="page-31-1"></span>8.2.4.1. Trello

Trello je mrežni alat za upravljanje projektima i osobnim zadacima. U tom programu nalaze se tjedni i godišnje planove rada odgojiteljica, kao i sve poveznice za aktivnosti i web stranice. [18]

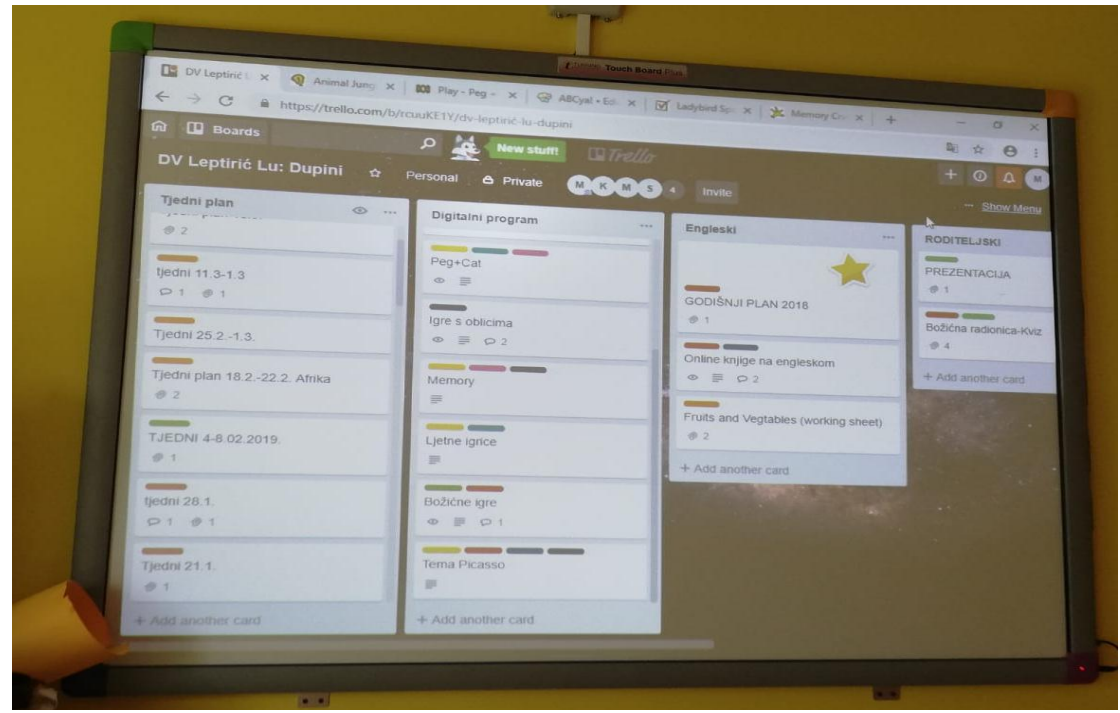

Slika 20. Program Trello

#### <span id="page-31-2"></span>8.2.4.2. Topmarks

Topmarks je vodeća nezavisna obrazovna web stranica namijenjena djeci, odgojiteljima, učiteljima i roditeljima. Na ovoj stranici odgojiteljice odabiru igre primjerene aktivnosti. [19]

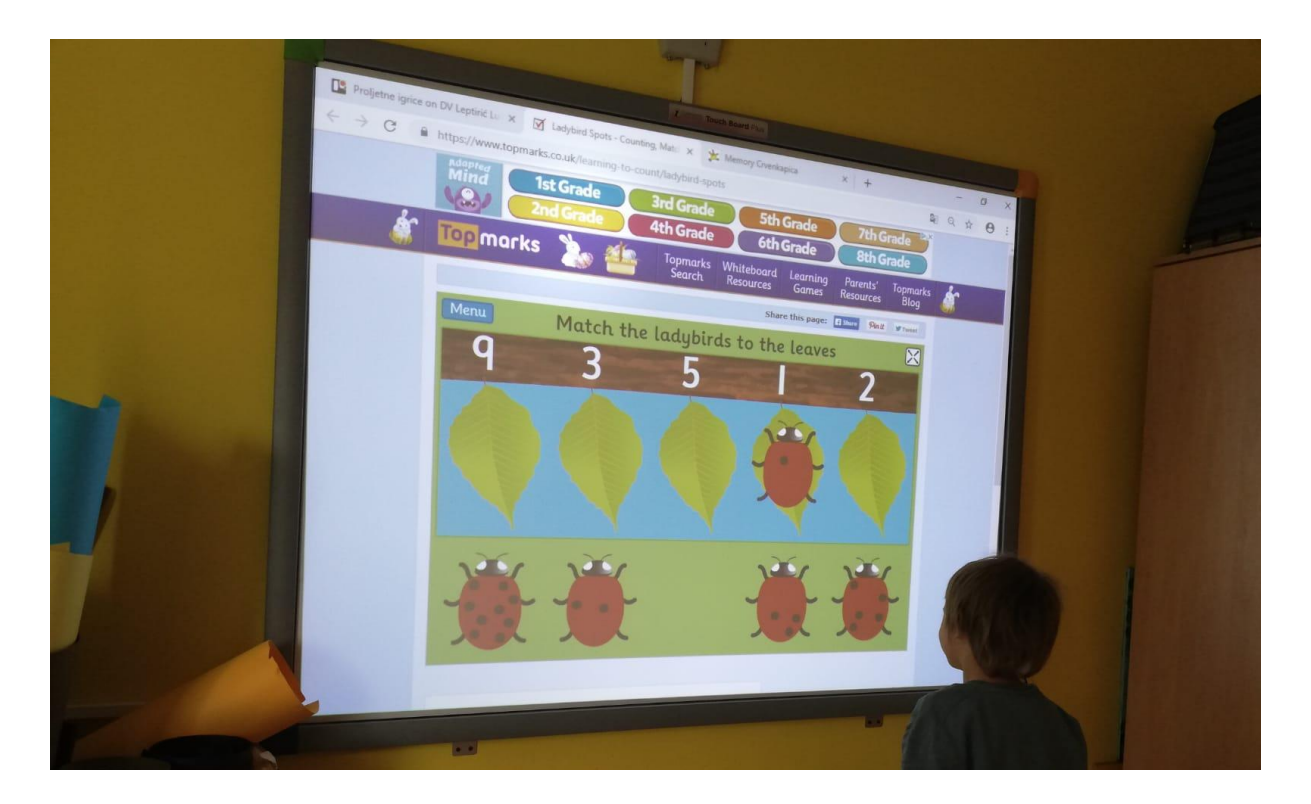

Slika 21. Stranica Topmarks

#### <span id="page-32-0"></span>8.2.4.3. Artrea

Artrea je hrvatska web stranica na kojoj se nalaze edukativni online sadržaji namijenjeni predškolcima i školarcima. U vrtiću se najčešće koristi ova web stranica. [20]

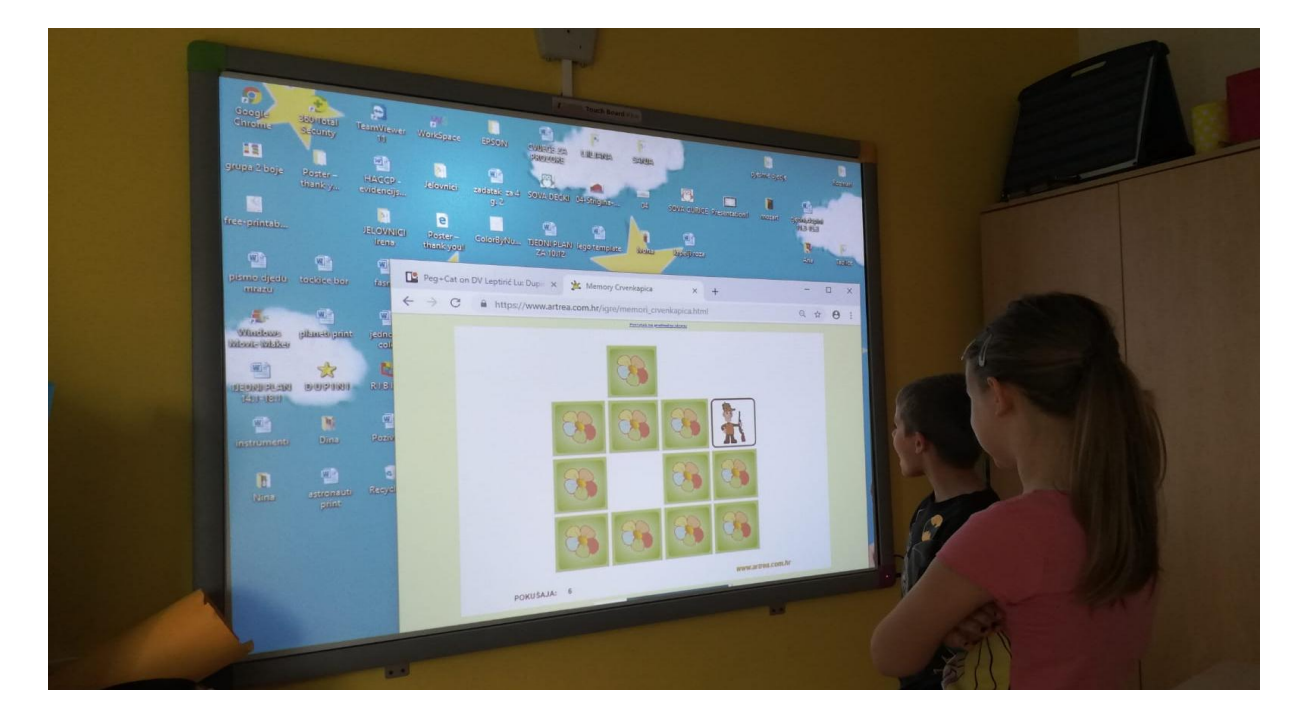

Slika 22. Stranica Artrea

## <span id="page-33-0"></span>9. ZAKLJUČAK

Korištenje interaktivnih ploča u nastavi može imati značajan utjecaj na nastavni proces i doprinijeti njegovoj kvaliteti. Kao i kada su u pitanju druga nastavna sredstva, tehnologija interaktivne ploče je moćna, ali svoju punu funkcionalnost može postići jedino ako ju odgojitelji budu adekvatno koristili.

Ipak, praksa pokazuje da nije ni sve u rukama odgojitelja. Odgojitelji su često uskraćeni za tehničku podršku jer nakon kupnje interaktivne ploče, distributeri obave samo formalnu edukaciju korisnika i ne pružaju nikakvu daljnju tehničku podršku korisnicima. Nedovoljnoj iskorištenosti kapaciteta doprinosi i još uvijek nedovoljna razmjena materijala pripremljenih za rad između odgojitelja.

Sve kritike i pohvale upućene ovoj tehnologiji ne mogu biti ozbiljno shvaćene bez uvida u kontekst, odnosno u nastavni proces i način na koji je odgojitelj koristio interaktivnu ploču. Jedini relevantan način da odgojitelj stekne jasnu sliku o ovoj tehnologiji je da ju počne koristiti i da unaprijedi svoj način podučavanja.

Buduća istraživanja na temu interaktivnih ploča pokazat će jesmo li precijenili ili potcijenili mogućnosti i značaj ovog nastavnog sredstva.

#### <span id="page-34-0"></span>LITERATURA

[1]<https://en.wikipedia.org/wiki/Whiteboard> (dohvaćeno dana 17.6.2019.)

[2] https://www.sutori.com/story/the-history-of-interactive-whiteboards--

5C5exCjBau8nH2en6pFXd5Ho (dohvaćeno dana 17.6.2019.)

[3] https://en.wikipedia.org/wiki/Whiteboard (dohvaćeno dana 25.6.2019.)

[4] https://en.wikipedia.org/wiki/Interactive\_whiteboard (dohvaćeno dana 28.6.2019.)

[5] https://www.techwalla.com/articles/what-is-the-history-of-the-smart-board (dohvaćeno dana 28.6.2019.)

[6] https://www.wall.k12.nj.us/pdfs/technology/Eno-Interactive-Whiteboard.pdf (dohvaćeno dana 22.6.2019.)

[7] [http://www.hivista-optic.com/productshow.asp?ProdNum=1650&larseq=198&parentid=](http://www.hivista-optic.com/productshow.asp?ProdNum=1650&larseq=198&parentid=209) [209](http://www.hivista-optic.com/productshow.asp?ProdNum=1650&larseq=198&parentid=209) (dohvaćeno dana 13.9.2019.)

[8]<http://uweschmidt.org/projects/wiimote-whiteboard> (dohvaćeno dana 30.7.2019.)

[9]<http://www.smarttech.com/> (dohvaćeno dana 4.8.2019.)

[10]<http://mimio.com/en-AP/Products/MimioTeach-Interactive-Whiteboard.aspx> (dohvaćeno dana 19.8.2019.)

[11] Stevanović, D., Stevanović, M. *Predškolsko dijete za budućnost*, Narodna knjižnica Vrbovec, Varaždinske Toplice 2004.

[12] [https://www.platinumcopiers.com/aquos-board/7-benefits-of-interactive-whiteboards-in](https://www.platinumcopiers.com/aquos-board/7-benefits-of-interactive-whiteboards-in-the-classroom/)[the-classroom/](https://www.platinumcopiers.com/aquos-board/7-benefits-of-interactive-whiteboards-in-the-classroom/) (dohvaćeno dana 14.7.2019.)

[13]<https://www.eztalks.com/whiteboard/pros-and-cons-of-interactive-whiteboards.html> (dohvaćeno dana 14.7.2019.)

[14] Ćulušić, M., Jadrić M. – e - Učenje koncept i primjena, Narodna knjižnica Vrbovec, Školska knjiga 2012.

[15] Dagan, O., Manny – Ikan, Edith – Using the Interactive White Board in Teaching and Learning – An Evaulation of the SMART CLASSROOM Pilot Project, 2011. [http://www.](http://www.ijello.org/Volume7/IJELLOv7p249-273Manny-Ikan763.pdf) [ijello.org/Volume7/IJELLOv7p249-273Manny-Ikan763.pdf](http://www.ijello.org/Volume7/IJELLOv7p249-273Manny-Ikan763.pdf) (dohvaćeno dana 30.7.2019.)

[16]<http://leptiric-lu.hr/o-nama/> (dohvaćeno dana 26.7.2019.)

[17]<https://help.turningtechnologies.com/PDF/Hardware/TouchBoardPlusUserGuide.pdf> (dohvaćeno dana 26.7.2019.)

[18]<https://trello.com/about> (dohvaćeno dana 19.8.2019.)

[19]<https://www.topmarks.co.uk/AboutUs> (dohvaćeno dana 19.8.2019.)

[20]<https://www.artrea.com.hr/onama.html> (dohvaćeno dana 4.9.2019.)